# МОСКОВСКИЙ ГОСУДАРСТВЕННЫЙ ТЕХНИЧЕСКИЙ УНИВЕРСИТЕТ им. Н.Э. БАУМАНА

Факультет «Информатика и системы управления»

Кафедра «Автоматизированные системы обработки информации

и управления»

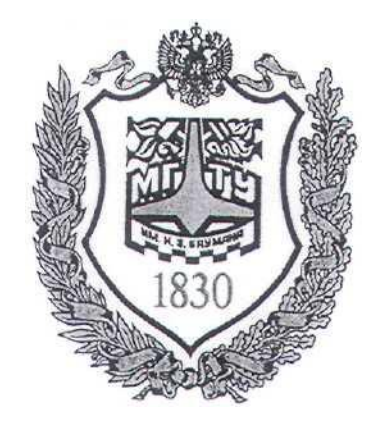

# **Сёмкин П.С., Сёмкин А.П.**

Методические материалы к лабораторным работам по дисциплине «Операционные системы» (кафедра СГН3)

Лабораторная работа № 4

**«ОС Alt Linux.Управление дисковой подсистемой. Администрирование логических томов LVM»**

> **Москва 2024 г.**

 $\overline{2}$ 

# **ОГЛАВЛЕНИЕ**

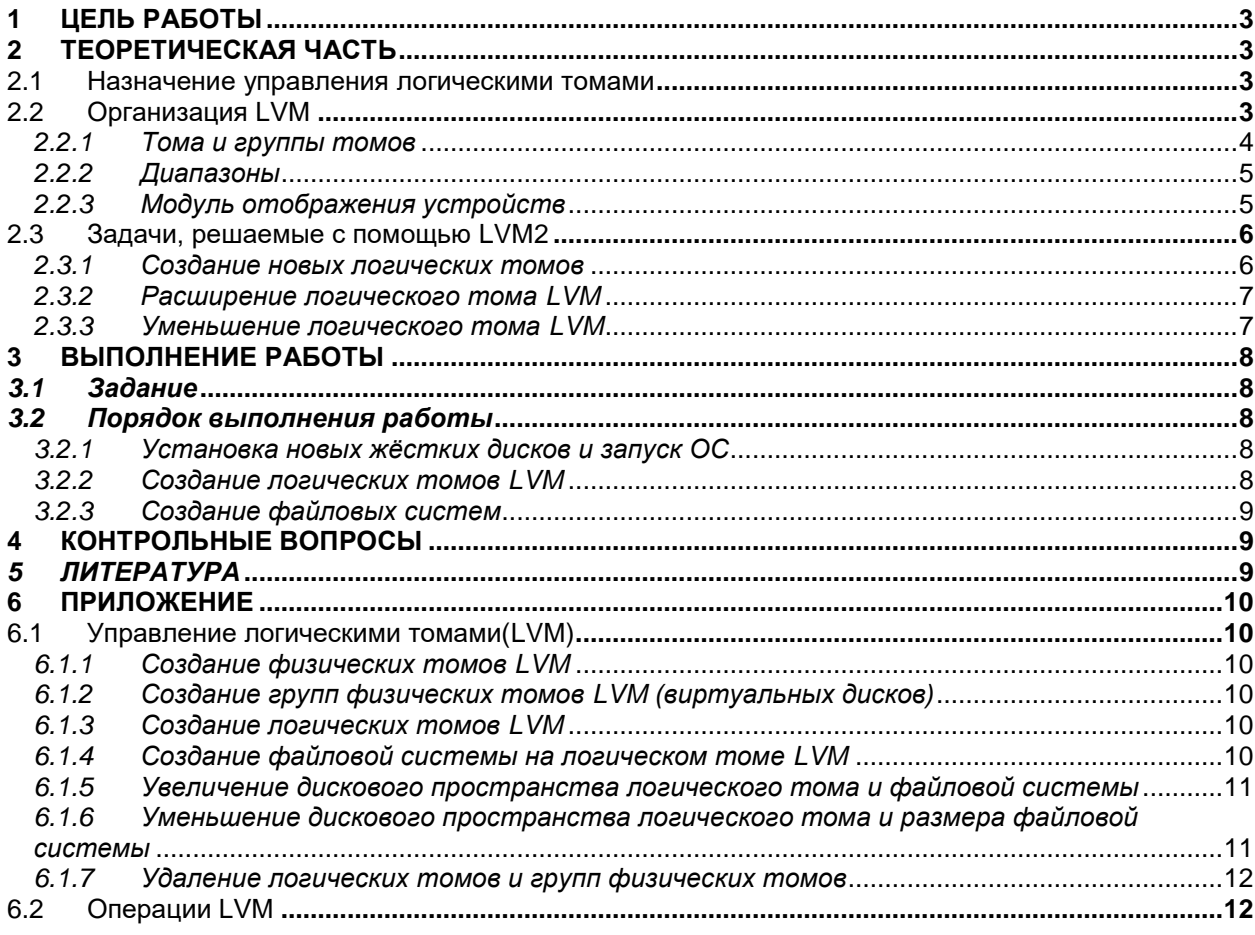

 $\overline{3}$ 

#### 1 Цель работы

Целью работы является знакомство со средствами управления логическими томами (LVM) ОС Alt Linux и практическое выполнение операций по созданию и использованию логических томов.

# 2 Теоретическая часть

#### 2.1 Назначение управления логическими томами

Управление логическими томами (LVM, Logical Volume Manager) - это средство управления дисковым пространством в ОС Linux.

Используя LVM, жёсткие диски и разделы, вне зависимости от их размера и разбиения, могут объединяться в единое хранилище данных.

LVM позволяет:

объединять разделы дисковой памяти в виртуальный физический лиск.

добавлять новые разделы дисковой памяти в виртуальный диск и удалять разделы из диска, когда они больше не требуются

создавать в виртуальном физическом диске логические тома, в которых можно создавать файловые системы, как в разделе жёсткого диска.

- $\bullet$ создавать в логических томах поддерживаемые файловые системы
- увеличивать и уменьшать размеры файловых систем логических

**TOMOB** 

повышать быстродействие обмена данными с использованием чередующихся записей на разных дисках

использовать зеркалирование данных для повышения безопасности

создавать моментальный снимок (снапшоп, резервную копию) любого логического раздела, с возможностью вернуть логический раздел к снимку (резервной копии), если что-то пошло не так.

# 2.2 Организация LVM

LVM состоит из трех элементов:

- **Тома** (Volume): физические и логические тома и группы томов
- **Диапазоны** (Extent): физические и логические диапазоны

**Модуль отображения устройств** (Device-mapper): модуль ядра

Linux

#### *2.2.1 Тома и группы томов*

В Linux LVM используются:

**физические тома** (physical volume, **PV**) - физические диски или разделы физических дисков

**группы томов** (volume groups, **VG**) - объединение физических томов одного или нескольких физических дисков (виртуальный физический диск).

**логические тома** (logical volume, **LV**) - логические разделы в группах томов

После объединения **физических томов** в **группу томов**, на основе данной группы можно создать один или несколько **логических томов** любого размера (в пределах объема группы томов).

Логические тома могут быть трех типов:

1.**линейные тома** (Linear Volume)

- 2.**чередующиеся тома** (Striped Volume)
- 3. **зеркальные тома** (Mirrored Volume)

**Линейные тома** - это обычные LVM-тома, создаваемые в группе томов. По умолчанию используются линейные LVM тома.

**Чередующиеся тома** используются при больших нагрузках на дисковую подсистему. Данные при этом записываются вперемежку на разные физические диски. Если эти диски работают параллельно и подключены к различным контроллерам, скорость обмена пропорционально возрастает.

**Зеркальные тома** позволяет записывать данные **одновременно на два диска.** Когда данные пишутся на один диск, они сразу же копируются на другой. Это позволяет защититься от сбоев одного из дисков. Если один из дисков

4

Операционные системы(СГН3) Лаб.работа № 4 (ОС Alt Linux. Управление дисковой подсистемой. Администрирование логических томов LVM) 5 испортится, то разделы LVM просто станут линейными и все данные по-преж-

нему будут доступны.

#### *2.2.2 Диапазоны*

Для отображения физических томов в логические, физические тома и группы томов должны состоять из базовых блоков одинакового размера; они называются физическими диапазонами (physical extents - PE) и логическими диапазонами (logical extents - LE). **PE** и **LE** всегда находятся в соотношении 1 к 1.

В программе управления логическими томами **LVM2** нет ограничения на максимальное количество диапазонов в физических и логических томах. По умолчанию размер диапазона составляет 4 МБ.

Диапазоны различных размеров нельзя объединить в одной группе томов,

Размер диапазонов определяет возможность изменения размера логического тома. Например, если выбрать размер диапазона, равный 4 Мб, то можно уменьшить или увеличить логический том только на величину, кратную 4 Мб. *2.2.3 Модуль отображения устройств*

Модуль отображения устройств (**dm\_mod**) является модулем ядра Linux (он может быть встроен в ядро), начиная с версии ядра 2.6.9. Его работа состоит в отображении устройств - это требование LVM2.

В большинстве основных дистрибутивов модуль отображения устройств установлен по умолчанию и обычно запускается автоматически во время загрузки, или когда установлены или включены пакеты LVM2/EVMS (EVMS – альтернативный инструмент управления томами).

При создании групп томов и логических томов им можно дать имена. Работа модуля отображения устройств заключается в корректном отображении этих имен на физические устройства

Операционные системы(СГН3) Лаб.работа № 4 (ОС Alt Linux. Управление дисковой 6 подсистемой. Администрирование логических томов LVM) 2.3 Задачи, решаемые с помошью LVM2

#### 2.3.1 Создание новых логических томов

1. Используя утилиты (fdisk, parted, cfdisk), необходимо создать разделы для использования LVM.

Утилиты обычно по умолчанию создают новые разделы с идентификатором раздела  $0x83$  (Linux). Необходимо изменить тип раздела на  $0x8e$  (Linux LVM).

 $2.$ Инициализировать каждый раздел Linux LVM как физический том LVM с помощью команды pvcreate

3. Создать группу томов (виртуальный диск) с помощью команды vgcreate

Командой **vedisplav** можно просмотреть общую информацию о вновь созданной группе томов. Группа томов является абстрактным объектом, который виден только средствами LVM.

4. Создать логические тома, используя группа томов в качестве виртуального диска для создания логических томов.

Новый логический том создаётся командой **lycreate** 

Просмотреть свойства логического тома можно с помощью команды lvdisplay.

На одном виртуальном диске может быть создано несколько логических TOMOB.

После того, как логический том создан, на нем может быть создана любая из поддерживаемых файловых систем

Логический том считается блочным устройством и может быть использован для любых целей, включая и использование его в качестве неформатированного раздела для баз данных.

Операционные системы(СГН3) Лаб.работа № 4 (ОС Alt Linux. Управление дисковой подсистемой. Администрирование логических томов LVM) 7 *2.3.2 Расширение логического тома LVM*

Если достаточно свободного места в группе томов, для расширения тома достаточно ввести команду **lvextend,** при этом логический том даже не требуется предварительно размонтировать.

Затем нужно расширить файловую систему внутри логического тома.

Некоторые файловые системы также можно расширять «на лету» (даже смонтированные).

Если недостаточно места в группе томов, то необходимо сначала добавить дополнительные физические тома в данную группу.

Для этого необходимо:

 использовать свободный раздел диска для создания физического тома. Изменить тип раздела на 0x8e (Linux LVM).

инициализировать физический том LVM c помощью **pvcreate**

 командой **vgextend** добавить физический том к существующей группе томов. Можно создавать или добавлять несколько физических томов одновременно.

 Если после добавления физических томов в группу достаточно места для увеличения логического тома, с помощью **lvextend** можно расширить логический том.

 После расширения логического тома надо также расширить файловую систему (чтобы дополнительное пространство можно было использовать). Это может быть сделано «на лету» (со смонтированной файловой системой), если позволяет файловая система.

*2.3.3 Уменьшение логического тома LVM*

Можно уменьшить логический том, используя команду **lvreduce.**

С точки зрения LVM эту операцию с томом всегда можно проделать «на лету». Но большинство файловых систем сокращение раздела «на лету» не поддерживают.

8

### **3 Выполнение работы**

#### *3.1 Задание*

- 1. Создать логические тома **LVM**:
	- линейный логический том (Linear Volume)
	- зеркальный логический том (Mirrored Volume)
- 2. Создать в логических томах файловые системы

#### *3.2 Порядок выполнения работы*

- 1. Войти в систему под учётной записью **user2** Пароль **Stud-l01**.
- 2. Запустить программу виртуализации **Oracle VM VirtualBox**.

#### *3.2.1 Установка новых жёстких дисков и запуск ОС*

1. Для виртуальной машины **Alt-XX** к контроллеру **SATA** добавить 2 динамических виртуальных жёстких диска (тип файла виртуализации **VDI**, динамический виртуальный жёсткий диск):

- диск с именем **my\_disk2** размером **10 Gb**

- диск с именем **my\_disk3** размером **15 Gb**

**2.** Запустить виртуальную машину **Alt-XX**

3. Войти в систему под учётной записью **root/adminroot**.

#### *3.2.2 Создание логических томов LVM*

1. Определить необходимые размеры разделов и групп физических томов (виртуальных дисков) c целью дальнейшего создания линейного тома (Linear Volume) размером **15 Gb** и зеркального тома (Mirrored Volume) размером **5 Gb**

2. Создать разделы, физические тома и группы физических томов (виртуальные диски)

3. Просмотреть информацию о группах физических томов(виртуальных дисках)

4. Создать линейный логический том **vtom\_lin** размером **15 Gb**

5. Создать зеркальный логический том **vtom\_mir** размером **5 Gb**

6. Просмотреть информацию о свойствах логических томов

#### *3.2.3 Создание файловых систем*

- 1. Создать в логическом томе **vtom\_lin** файловую систему **ext4.**
- 2. Создать в логическом томе **vtom\_mir** файловую систему **ext4.**

## **4 Контрольные вопросы**

- 1. Назовите основные функции управления логическими дисками(LVM).
- 2. Назовите назначение основных элементов LVM.
- 3. Как создаются разделы Linux LVM, физические тома LVM, группы томов LVM и логические тома LVM?
- 4. Как можно увеличить и уменьшить размер логического тома?

#### *5 ЛИТЕРАТУРА*

- 1. Робачевский А.М. Операционная система UNIX.-СПб.: БХВ-Петербург, 2001. – 528 с.:ил.
- 2. Негус К. Ubuntu и Debian Linux для продвинутых. 2-е изд. СПб.: Питер,2014. -384 с.: ил.
- **3.** Семкин П.С.. Семкин А.П., Горячкин Б.С. Лабораторный практикум по дисциплине «Операционные системы». Часть 1. ОС Alt Linux. Управление пользователями. Администрирование дисковой подсистемы: Учебно-методическое пособие. –М.: Издательство «Спутник+», 2023. -78 с.
- 4. Документация для ОС «Альт Рабочая станция». Режим доступа: <https://www.basealt.ru/alt-workstation/docs>

# **6 Приложение**

*6.1 Управление логическими томами(LVM)*

*6.1.1 Создание физических томов LVM*

**# pvcreate /dev/sdc1** – сделать раздел **sdc1** физическим томом LVM

**# pvs** – просмотр информации о физических томах LVM

**# pvscan** – просмотр информации о физических томах LVM

*6.1.2 Создание групп физических томов LVM (виртуальных дисков)*

**# vgcreate vdisk1 /dev/sdb1 /dev/sdc1 –** создание группы томов **vdisk1**

на основе разделов **/dev/sdb1** и **/dev/sdc1**

**# vgs** - информация о группах томов;

 $#$  **vgdisplay**  $-v$  **vg1** – общая информация о группе томов;

*6.1.3 Создание логических томов LVM*

**# lvcreate --size 10G --name lv1 vdisk1** - создание линейного логиче-

ского тома **lv1** размером **10Гб** в группе томов **vdisk1**

**# lvcreate –i 2 –I 8 --size 8G --name vtom\_strip vdisk2** - создание чере-

дующегося логического тома

**# lvcreate –m 1 --size 4G --name vtom\_mir vdisk2** - создание зеркаль-

ного логического тома

**# ls -l /dev/mapper/vdisk1-lv1** – проверка узла устройства логического тома

**# lvdisplay /dev/vdisk1/lv1** – проверка свойств логического тома

*6.1.4 Создание файловой системы на логическом томе LVM*

**# mkfs.ext4 /dev/mapper/vdisk1-lv1** – создание файловой системы в логическом томе LVM

**# mkfs.ext4 /dev/vdisk1/lv1** – создание файловой системы в логическом томе LVM

**# mkdir /mnt/vol1** – создание точки монтирования

**# sudo mount –t ext4 /dev/mapper/vdisk1-lv1 /mnt/vol1** – монтирова-

ние тома

**# df –m /mnt/vol1 –**проверка дискового пространства

# **# ls /mnt/vol1**

*6.1.5 Увеличение дискового пространства логического тома и файловой системы*

**# umount /mnt/vol1** – демонтирование тома

**# lvresize --size 12G /dev/vdisk1/lv1 –** изменение размера логического

тома **lv1** в группе томов **vdisk1**

**# resize2fs /dev/vdisk1/lv1 12G** – изменение размера файловой системы

**# mount –t ext4 /dev/mapper/vdisk1-lv1 /mnt/vol1** – монтирование тома

**# df –m /mnt/vol1 –**проверка дискового пространства

**# ls /mnt/vol1**

**# vgextend vdisk1 /dev/sdd1 –** добавление физического тома LVM в

группу

**# lvextend –L +4G /dev/vdisk1/lv1 –** расширение логического тома на **4** 

**Гб** без размонтирования

*6.1.6 Уменьшение дискового пространства логического тома и размера файловой системы*

**# umount /mnt/vol1** – демонтирование тома

**# resize2fs /dev/vdisk1/lv1 11G** – изменение размера файловой системы

**# lvresize --size 12G /dev/vdisk1/lv1 –** изменение размера логического тома **lv1** в группе томов **vdisk1**

**# mount –t ext4 /dev/mapper/vdisk1-lv1 /mnt/vol1** – монтирование тома

**# df –m /mnt/vol1 –**проверка дискового пространства

# lvreduce -L 13G /dev/vdisk1/lv1 - изменение размера логического тома

 $I$ v1 в группе томов vdisk1 «на лету»

6.1.7 Удаление логических томов и групп физических томов

# umount /dev/vdisk1/lv1 – демонтирование логического тома

# Ivremove /dev/vdisk1/lv1 – удаление логического тома

 $\#$  vgremove vdisk1 – удаление группы физических томов

6.2 Операции LVM

vgextend vg1/dev/hda2 - добавить физический диск к существующей группе томов.

**pvresize** - расширить физические тома, если лежащие в их основе разделы были расширены; сокращает физический том, если карта распределения позволяет сделать это.

**pvremove** - уничтожить физический том (стирает его метаданные). Используется только после удаления физического тома из группы томов с помощью **vgreduce.** 

**vgreduce** - удалить нераспределенные физические тома из группы томов, сокращая группу томов.

**vgmerge** – объединяет две различные группы томов в одну. Конечная группа томов может в это время использоваться.

**gsplit** - разбивает группу томов.

**vgchange** - изменяет параметры и права доступа к группе томов.

**lychange** - изменяет параметры и права доступа к логическому тому.

**lvconvert** - производит конвертацию между линейным томом и зеркалом или мгновенным снимком, и наоборот.

Создавать физические тома или добавлять несколько физических томов в группу одновременно:

# **# pvcreate /dev/hda2 /dev/hda3 /dev/hda5**

# **# vgextend vg1 /dev/hda2 /dev/hda3 /dev/hda5**

 Если после добавления физические томов в группу достаточно места для увеличения логического тома, с помощью **lvextend** можно расширить логический том:

**# lvextend -L 8G /dev/vg1/lv1** команда расширяет логический том **/dev/vg1/lv1** до **8 ГБ**.

Параметры **lvextend**:

 **-L +5G** для увеличения логического тома на **5 ГБ** (относительная величина).

 можно указать, где надо разместить новое расширение (в терминах физического тома); просто добавить к команде имя физического тома, который надо использовать.

 можно указать абсолютный/относительный размер расширения в терминах физических диапазонов.